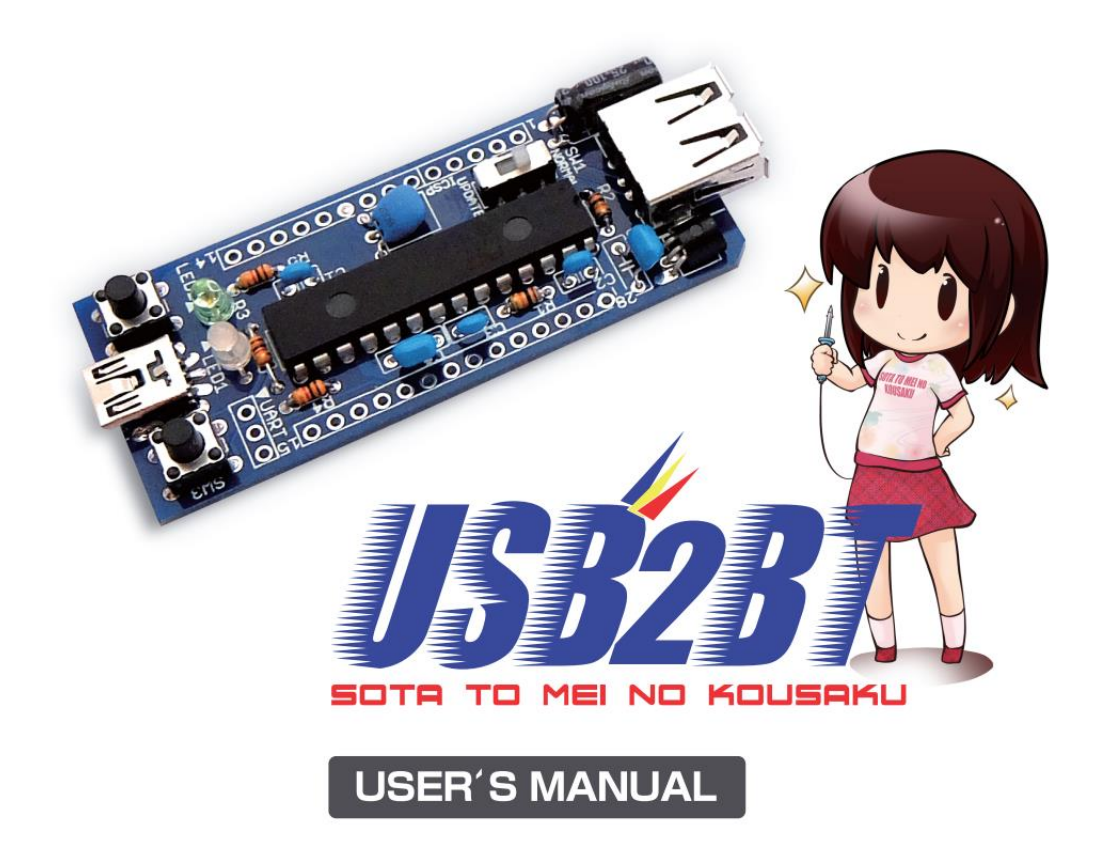

### **1-1 Introduction.**

Thank you for your purchase of USB2BT. You can connect your favorite USB HID device such as keyboard, mouse or gamepad to smartphone or PC with USB2BT, USB HUB and Bluetooth dongle (version 2.1 or later). Before using USB2BT, please read this user's manual carefully, and keep this manual at hand.

# **1-2 Package contents.**

- USB2BT unit
- User's manual
- Hole positioning sticker
- USB HUB (not attached to the kit version).

# **2-1 Product specification.**

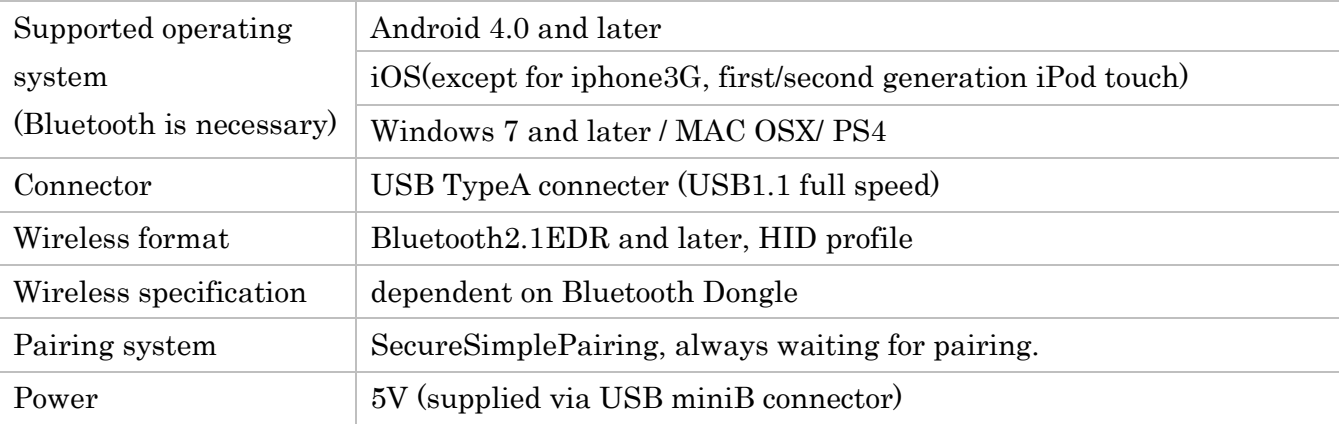

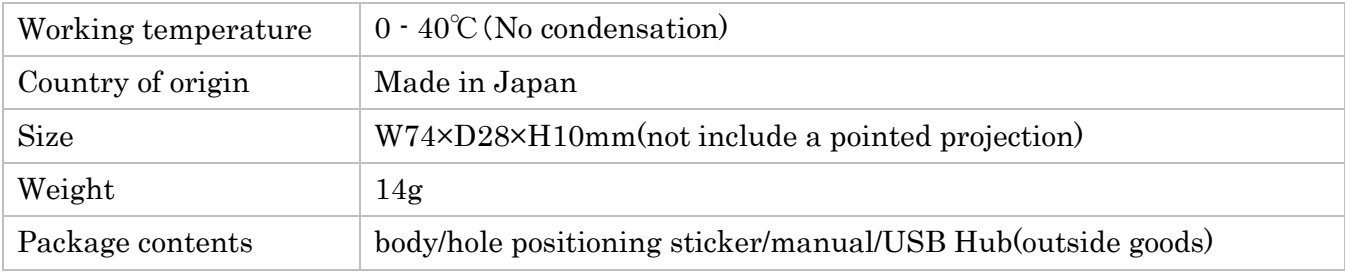

# **2-2 Necessary equipment**

To use this product, you will need USB HID device and the following devices:

- USB-Bluetooth Dongle (version 2.1 or later).
- USB HUB.
- USB Power Adapter.

# **2-3 Compatibility list for USB HID devices**

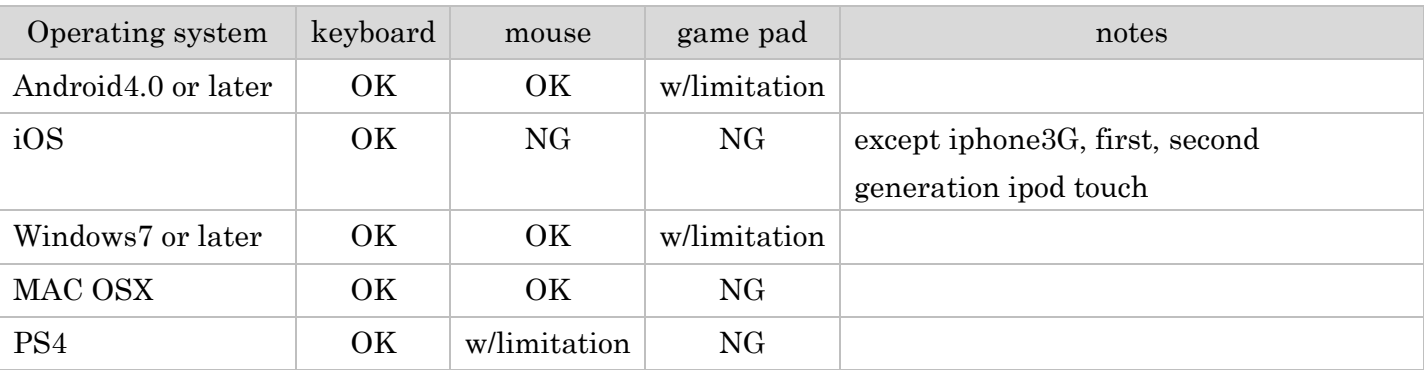

#### **3-1 The name of each component.**

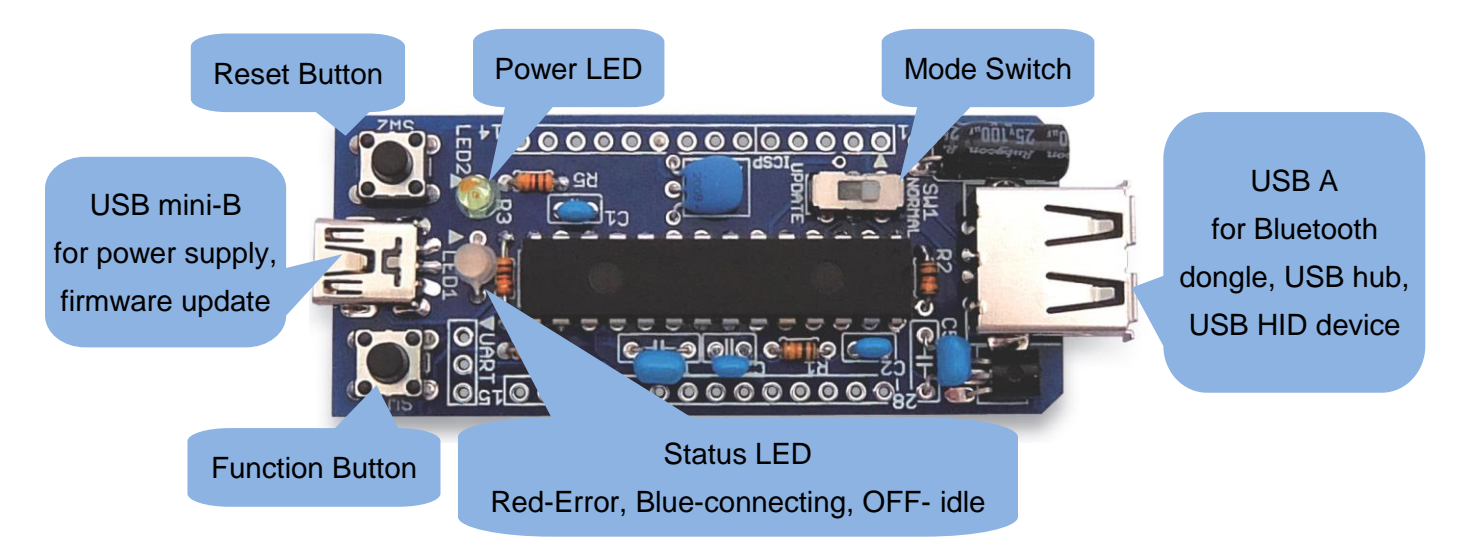

# **3-2 Preparation of peripheral equipment**

Slide the Mode Switch (UPDATE / NORMAL) to NORMAL side.

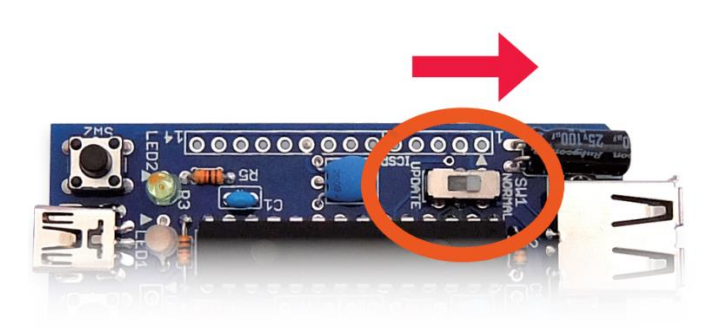

Prepare the USB HID device, Bluetooth Dongle, USB HUB, USB AC Adaptor, and USB MiniB Cable, then connect them as following picture

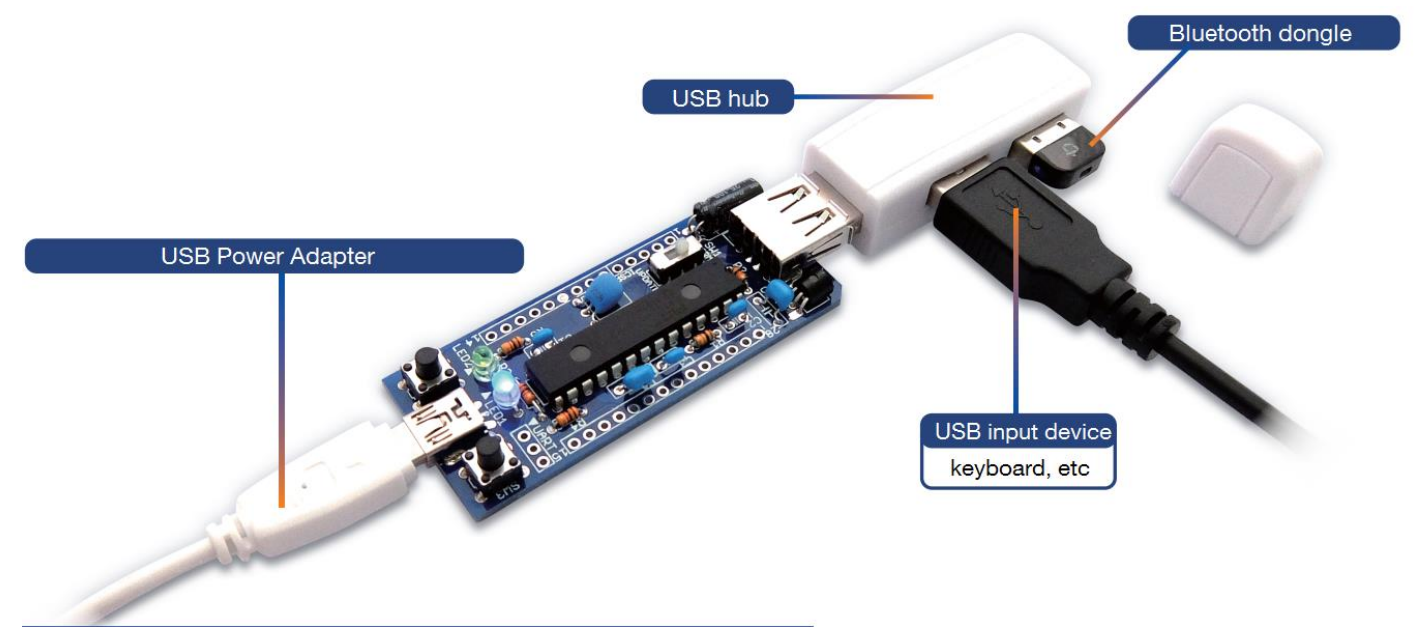

#### **4-1 Check the connection.**

Please check that the POWER LED is ON and STATUS LED is OFF in following state. When POWER LED does not turns on, check the connection of USB Adaptor and USB MiniB Cable.

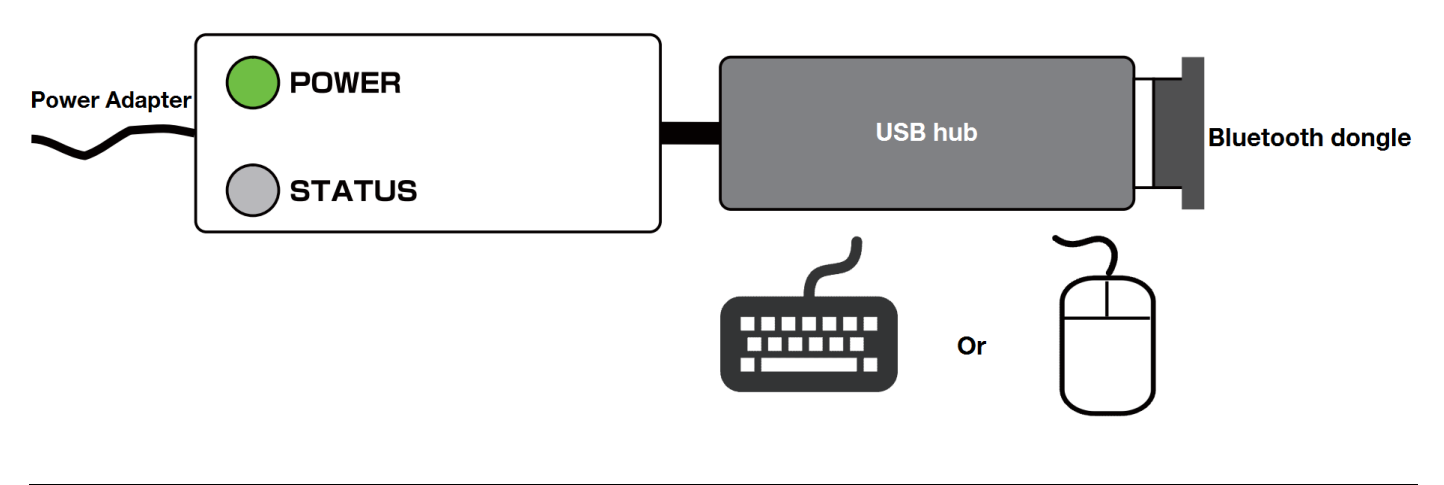

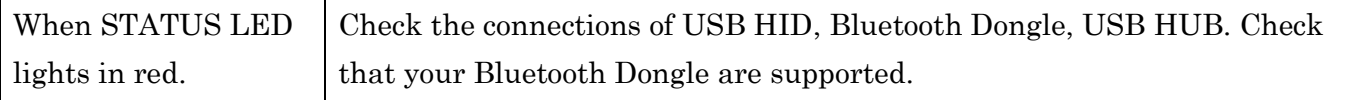

Check that the MODE switch is in the NORMAL position, and press the RESET switch

# **4-2 Pairing with target systems (Device registration).**

Turn ON the Bluetooth function in setting menu of Bluetooth on smartphone/PC, and pair with "USB2BT:xxxxxxxx". USB2BT does not have pairing button. Do not operate button of USB2BT when pairing.

#### About a risk in the use of this product

Because this product is always waiting for pairing, there are risks of such USB2BT would be connected from the other device, such as smartphone. So when you enter the password via keyboard, check that USB2BT succeeded in recognize the target system and whether it is possible to input operation correctly.

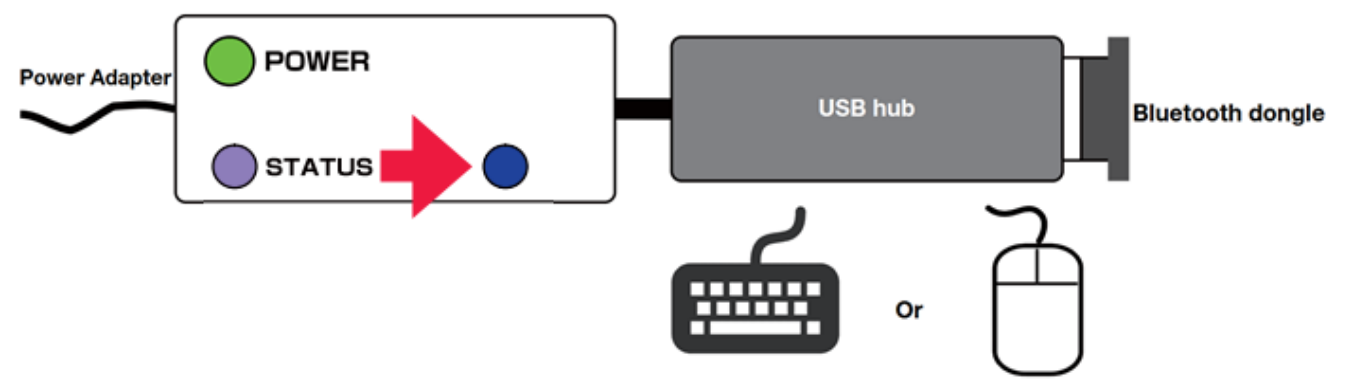

If STATUS LED lights in blue after lights in purple, it is success of the pairing. On Windows-PC, it takes about 1 minute to turn blue, because it takes time to install the device driver. After paring, please check that the target system can be operate with USB HID device. If you cannot operate, please confirm the compatibility list again. When you replace the USB HID device or reconnect after connecting this product to another target system, please delete the pairing configuration on the smartphone/PC, then pairing again.

# **5-1 About storage case in using.**

You can use the refreshing FRISK package as a case of this product. For more information on processing, please refer to our web page : http://bit-trade-one.co.jp